## **19.0. Ойлголт**

 Дата импорт модуль нь их хэмжээний өгөгдлийг системд оруулахад хэрэглэгчийн үйл ажиллагааг хөнгөвчлөх, цаг хугацааг хэмнэх зорилготой юм.

Уг модуль нь хичээл, дадлага ба ажил, шалгалт, багш, сургалтын хөтөлбөр, сургалтын төлөвлөгөө, суралцагч, хичээлийн дүн, дадлага ба ажлын дүн, шалгалтын дүн, байр, анги танхим, ажилтан, төсөл хөтөлбөр, эрдэм шинжилгээ, сэтгүүл, арга хэмжээ, дотуур байранд амьдран суугчид зэрэг мэдээллүүдийг excel файл дээр бэлдэж систем рүү татах боломжтой.

Дата импорт модуль нь загвар татах, импорт дата, хуулах, цэцэврлэх, эксел файл руу гаргах гэсэн хэсгүүдээс бүрдэх бөгөөд мэдээллийн төрөл бүрээр бэлтгэсэн бэлэн загвар дээр хэрэглэгч мэдээллийг бэлтгэн оруулна.

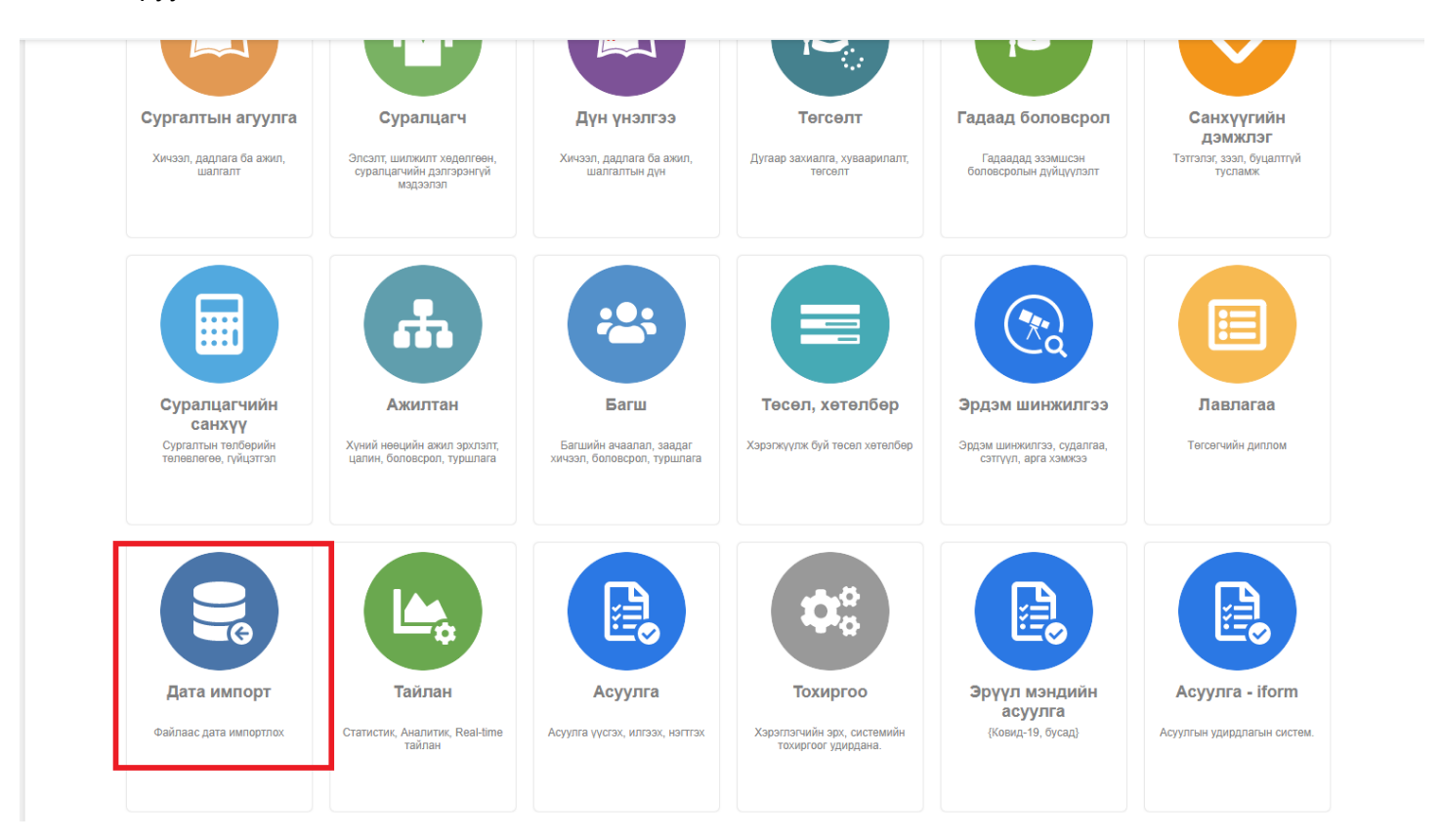

## Мэдээлэл импортлох

 Мэдээллийг импортлохдоо хичээл, дадлага ба ажил, шалгалт, багш, сургалтын хөтөлбөр, сургалтын төлөвлөгөө, суралцагч, хичээлийн дүн, дадлага ба ажлын дүн, шалгалтын дүн гэх мэт логик дарааллын дагуу оруулна.

Системд мэдээллийг оруулахдаа:

- 1. Импортлох **мэдээллийн төрлийг** сонгоно.
- 2. Excel файлын **загварыг татаж** аван, загварын дагуу системд оруулах өгөгдлийг excel дээр бэлдэнэ.
- 3. **Импорт дата** товч дээр даран импортлох файлын замыг зааж, сонгон өгөгдлийг импортлон оруулна. Энэ үйлдэл нь excel дээр бэлдсэн өгөгдлийг харуулж байгаа үйлдэл бөгөөд системд өгөгдлийг хуулж оруулж буй үйлдэл биш юм.
- 4. **Хуулах** товч дээр даран өгөгдлийг систем рүү оруулна.

## Хүснэгт. *Цонхны бүтэц*

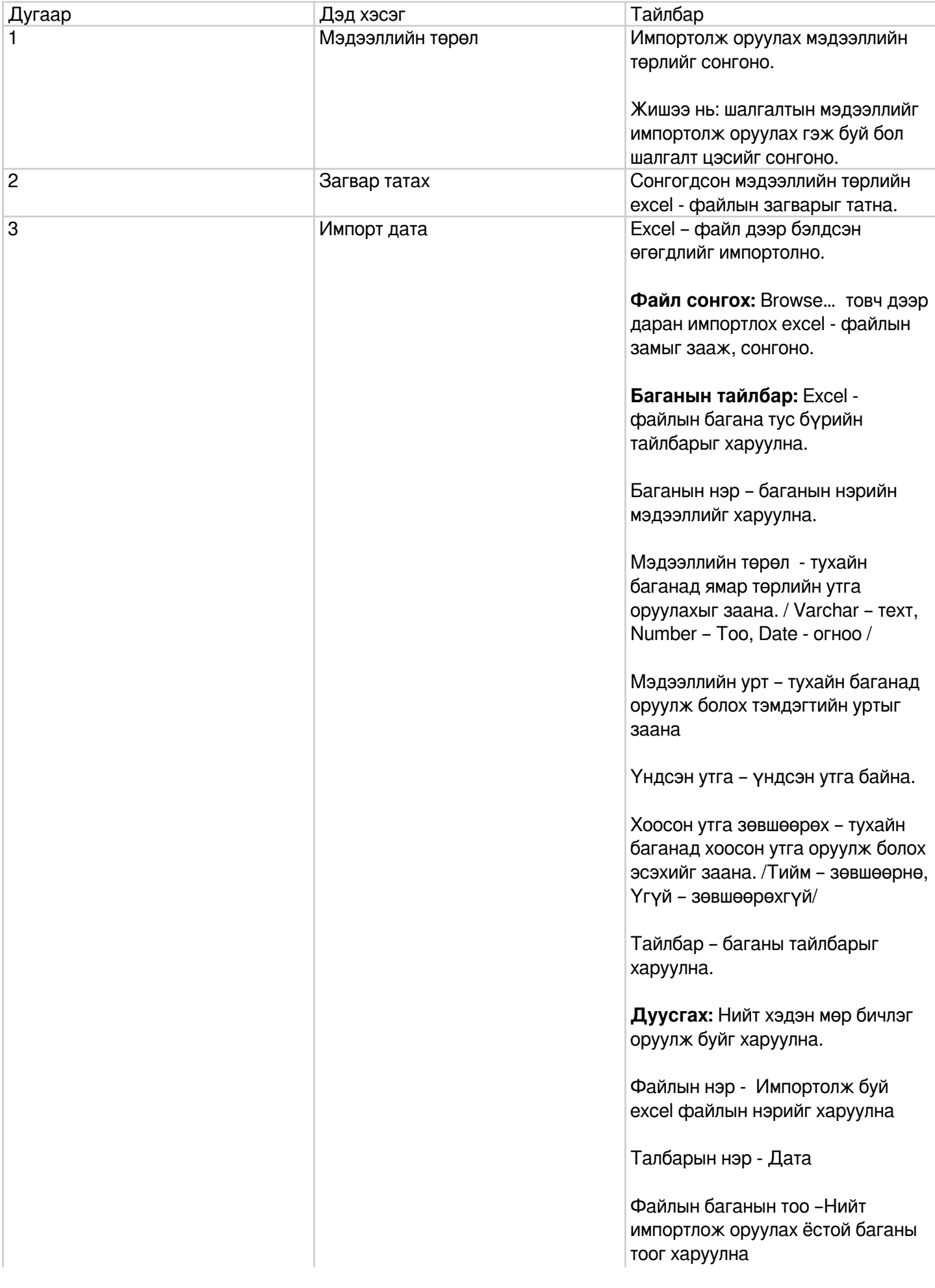

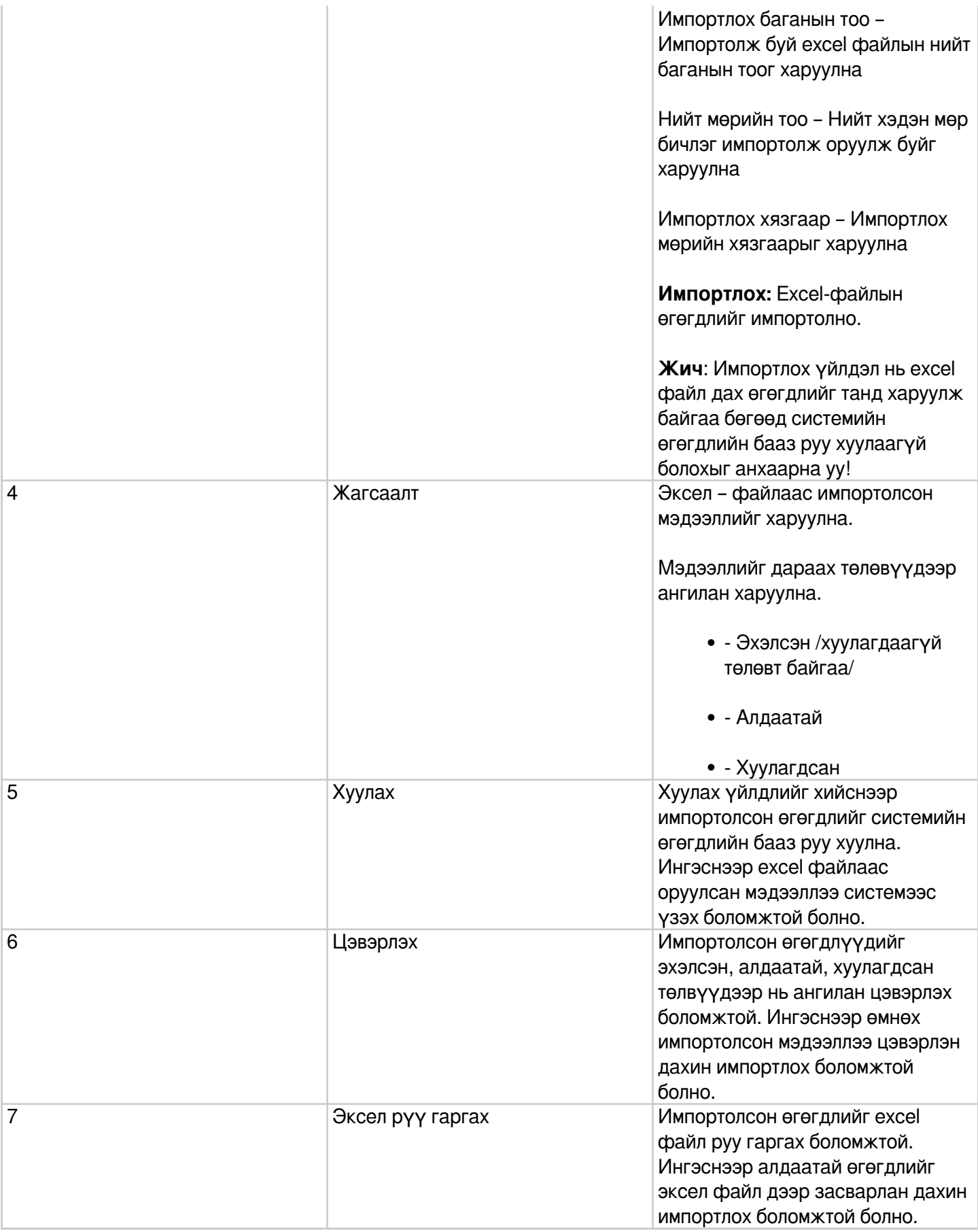